Monique Oliveira e Thais Tavares

mês **2023/**

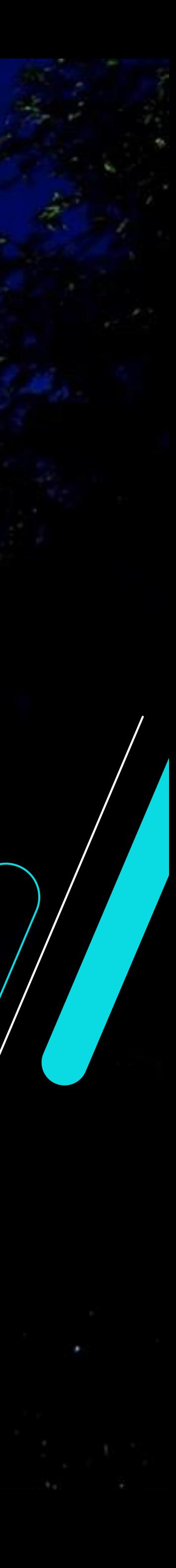

Novembro/2023

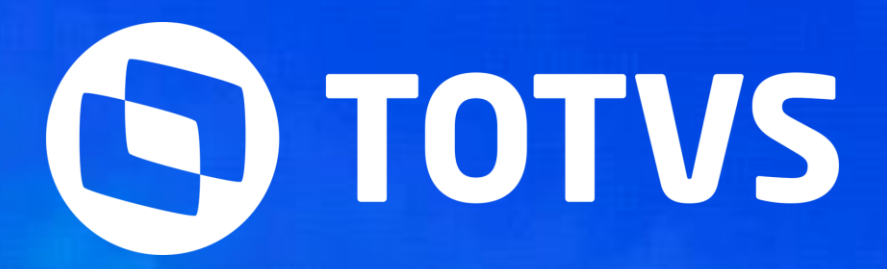

### **13º Salário - 1ª Parcela ou Parcela Única**

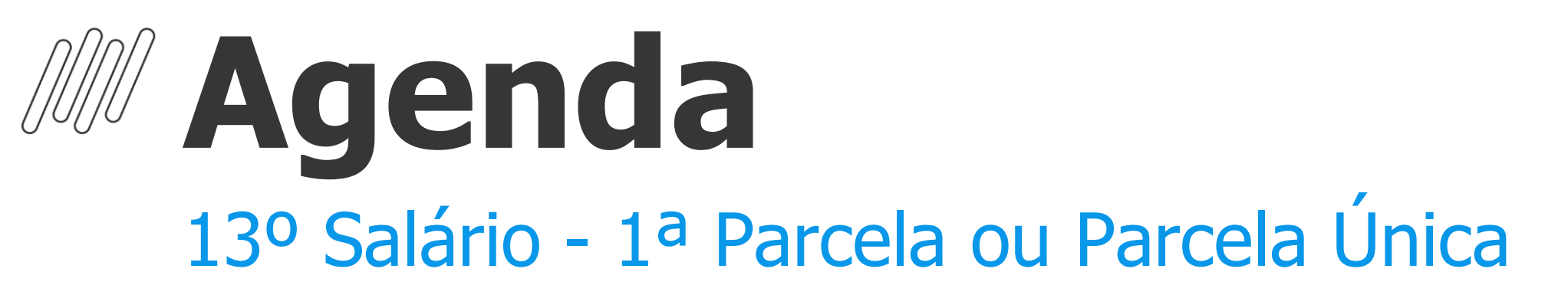

Cálculo da 1ª Parcela e Parcela Única **3 Cálculo**<br>Cálculo da 1ª Parcela e Parcela<br>Única

### **Configurações**

Cadastros, Parâmetros e Mnemônicos

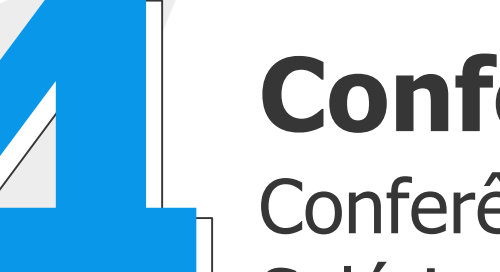

**Cálculo**

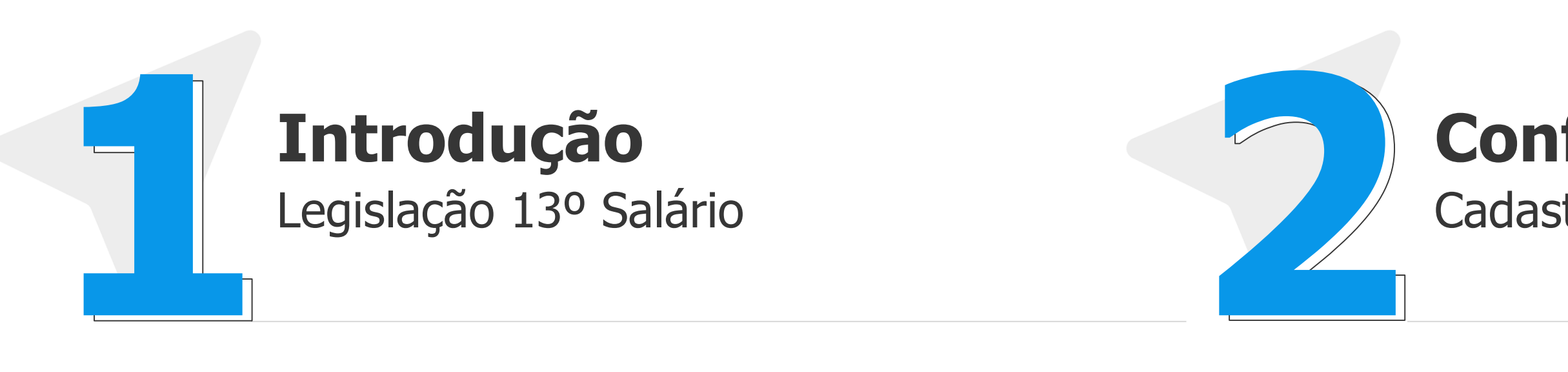

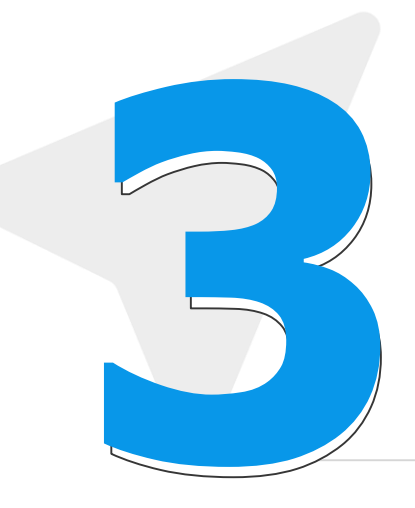

#### **Conferência**

Conferência dos valores de 13º Salário, Médias e Encargos

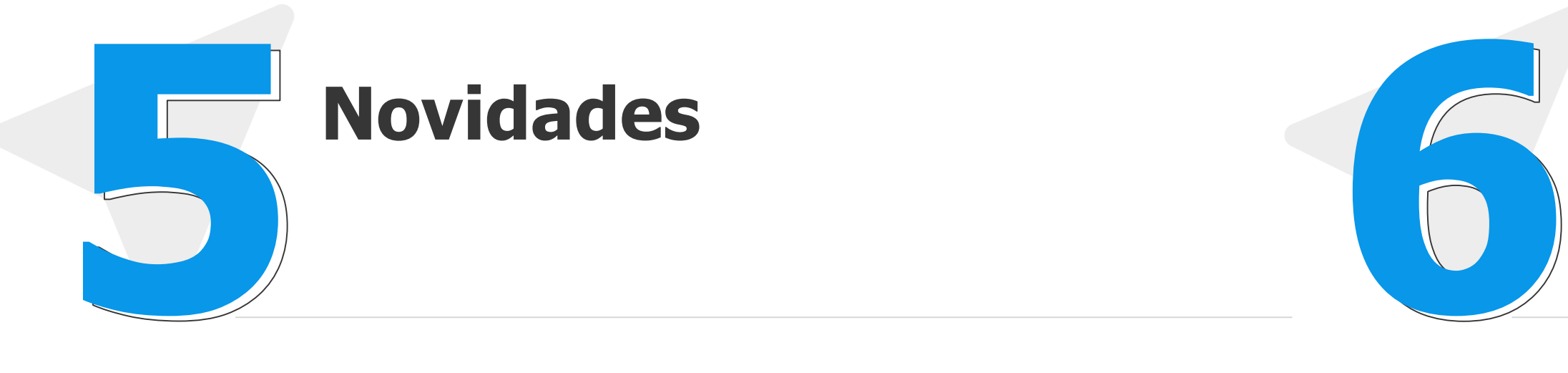

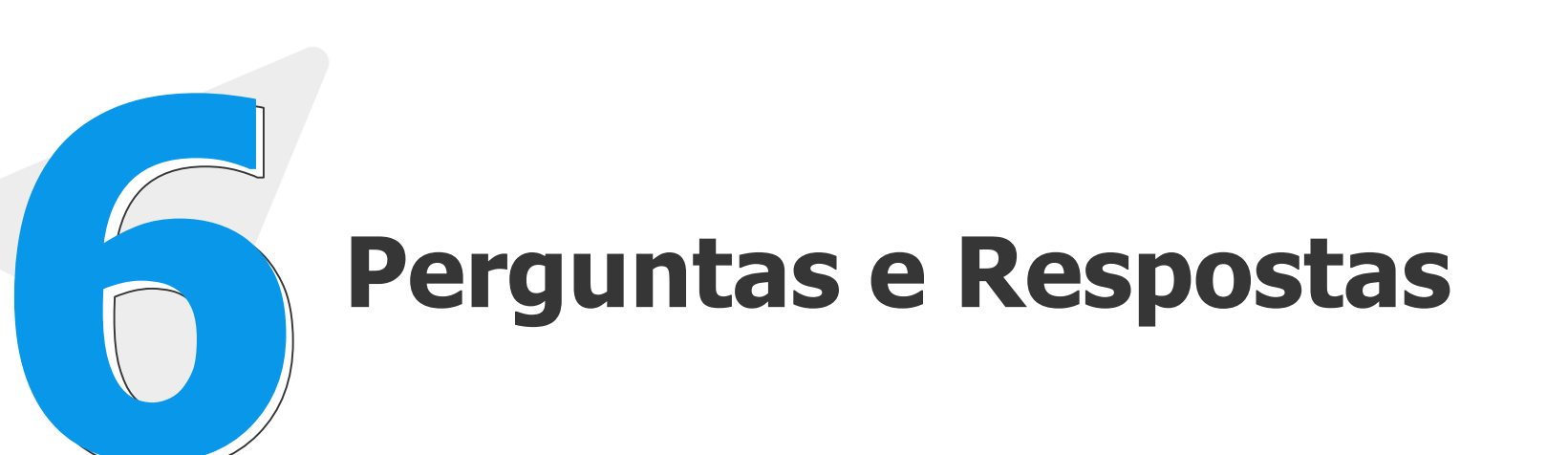

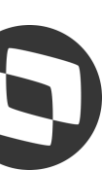

# **01 Introdução**

Legislação 13º Salário

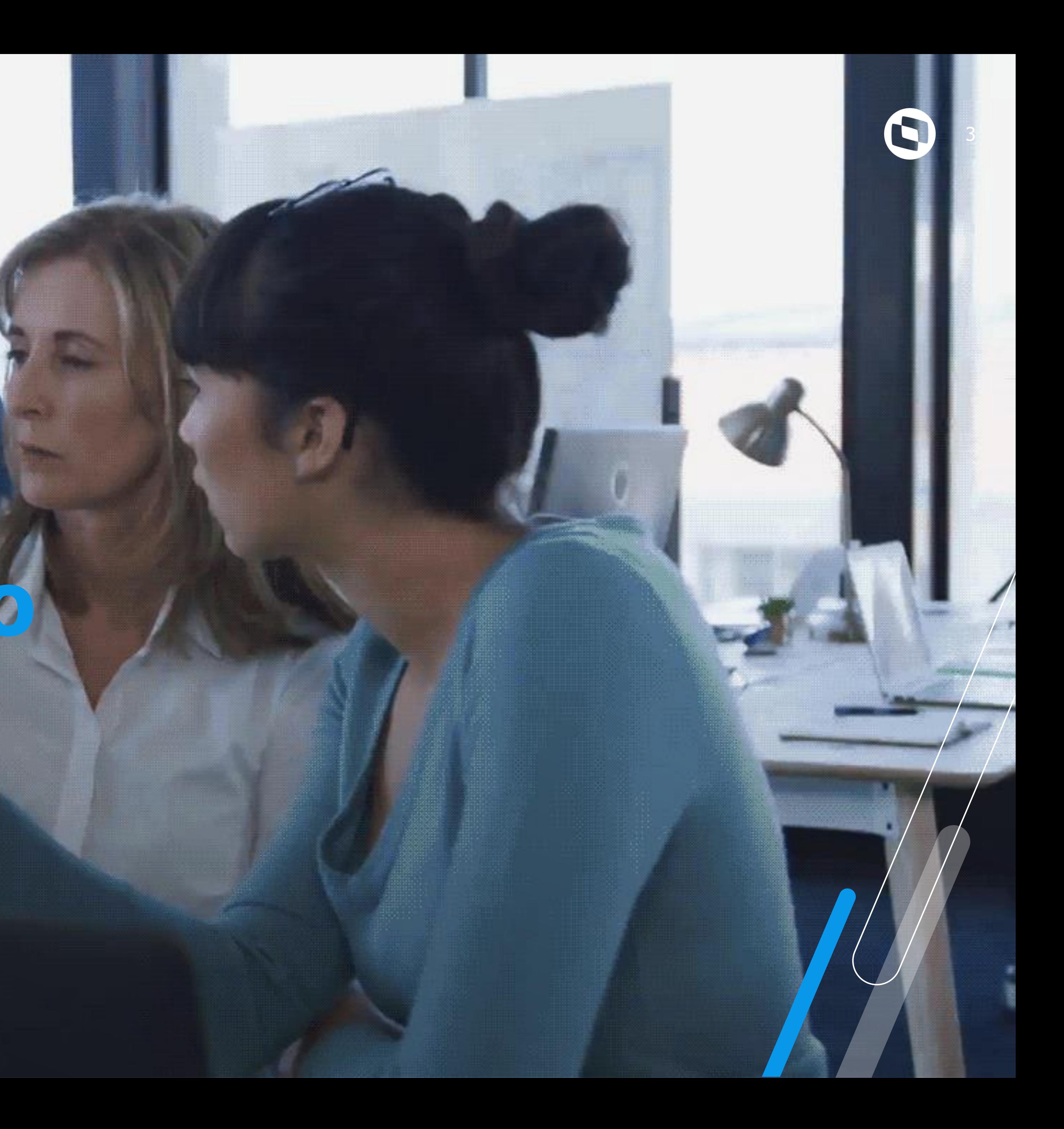

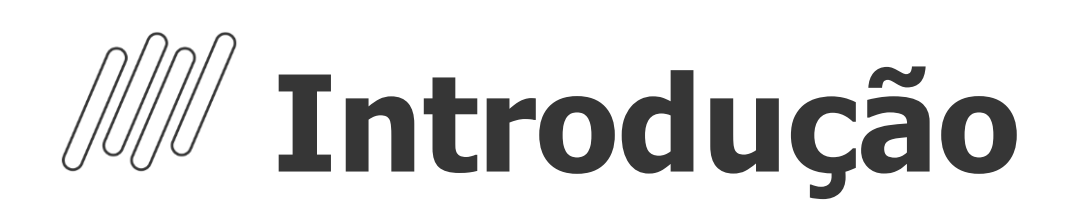

O 13º Salário é uma gratificação paga a todo trabalhador com carteira assinada, sejam trabalhadores domésticos, rurais, urbanos ou avulsos. Também recebem a gratificação os aposentados e pensionistas do INSS.

O valor do adiantamento do 13° salário corresponderá à metade do salário recebido (50%) pelo empregado no mês anterior, o pagamento ocorre entre o período de 01/02 a 30/11 de cada ano.

Todo trabalhador com no mínimo 15 dias trabalhados no mês, adquire o direito a um avo (1/12) de 13º Salário considerando a data de admissão e faltas no período (mês).

Em caso de afastamento durante o ano, por auxílio doença ou acidente de Trabalho, os 15 primeiros dias do afastamento integram a contagem para direito ao benefício, pois são de responsabilidade da empresa.

Quando na composição do salário do empregado envolver parte variável, deverá ser calculada a sua média.

Nos casos de afastamento por acidente de trabalho e/ou serviço militar o empregado não recebe o 13º se ainda estiver afastado ou irá receber proporcional, mas o recolhimento do FGTS será integral de acordo com a data de admissão

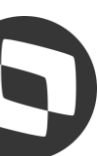

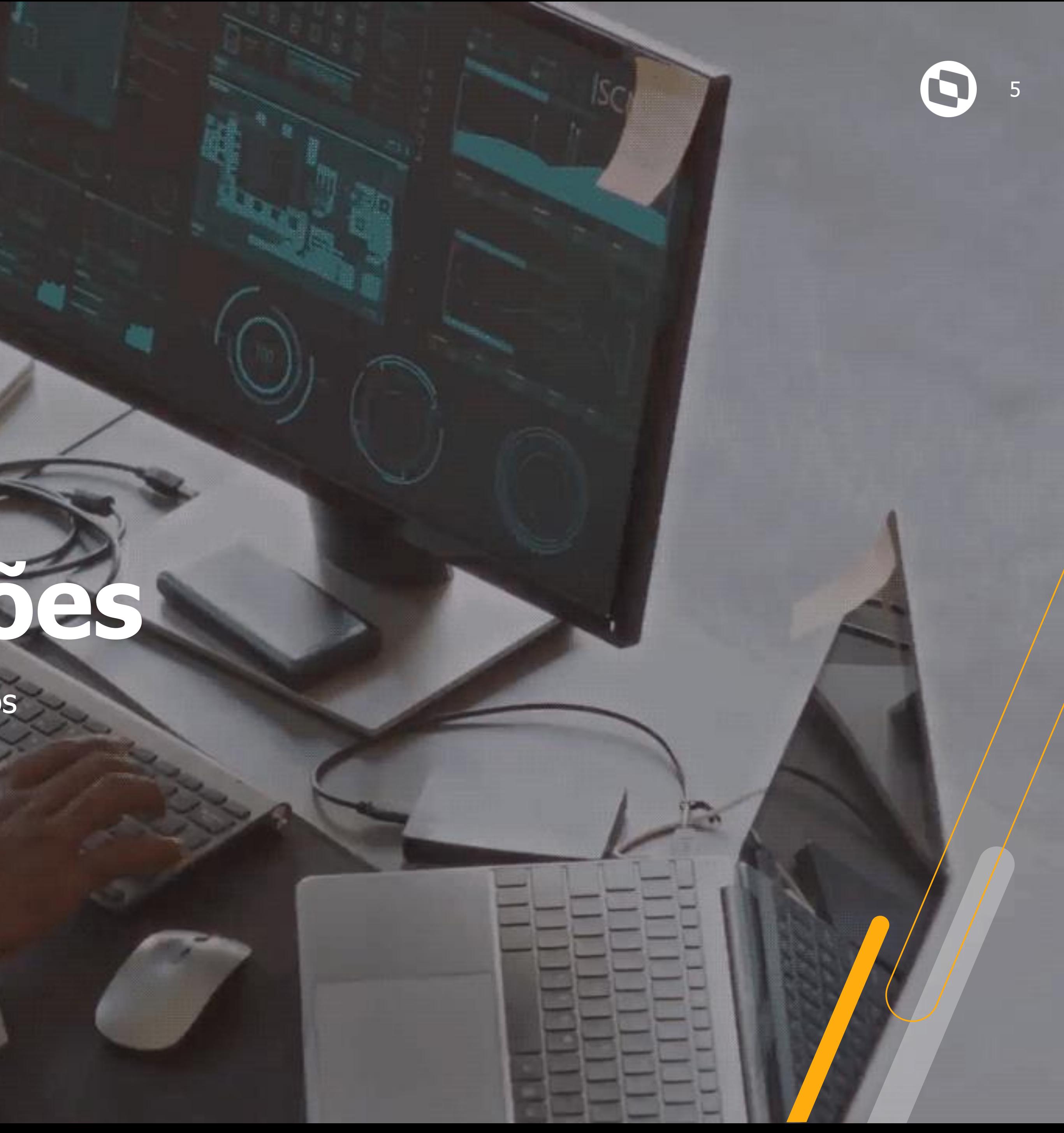

# **Configurações**

Cadastros, Parâmetros e Mnemônicos

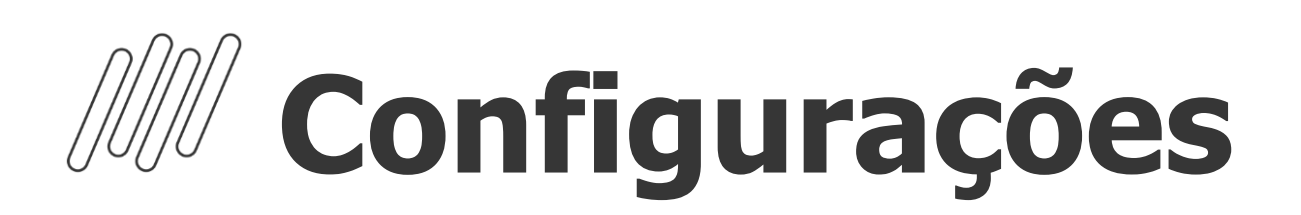

#### **Cadastro de Períodos - 1ª Parcela do 13º Salário**

Para o cálculo da 1ª Parcela do 13º salário, é necessário incluir o roteiro 131 na rotina Cadastro de Períodos, e o mesmo deve estar com campo "Per Ativo" = SIM. O Roteiro 131 não integra a folha de pagamento. Após o processo e conferência dos valores de 1ª parcela do 13º salário, o roteiro deverá ser Fechado, assim como os demais roteiros.

Para acessar a rotina de Cadastro de Períodos: Atualizações / Definição de cálculo / Períodos (GPEA400)

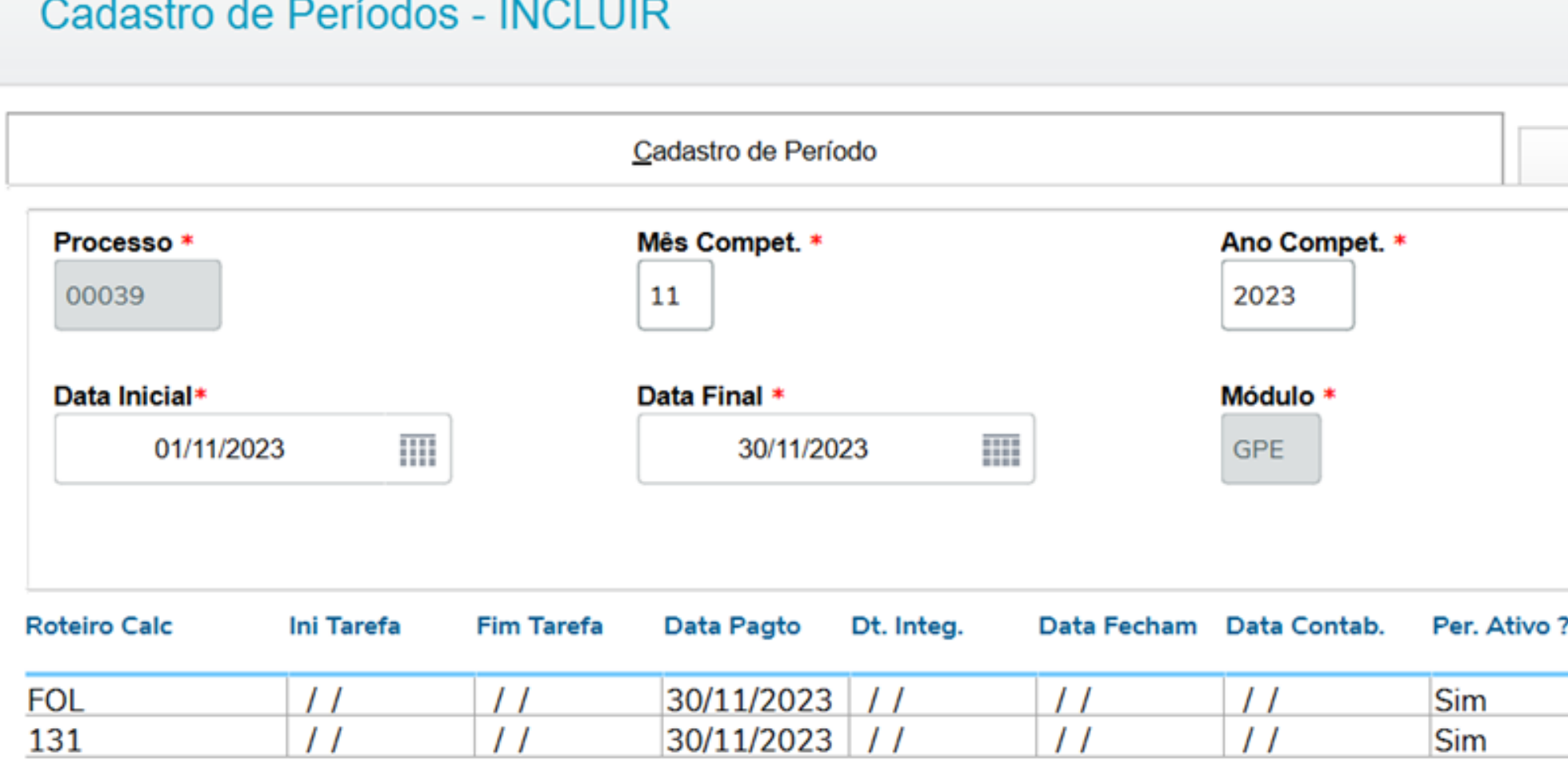

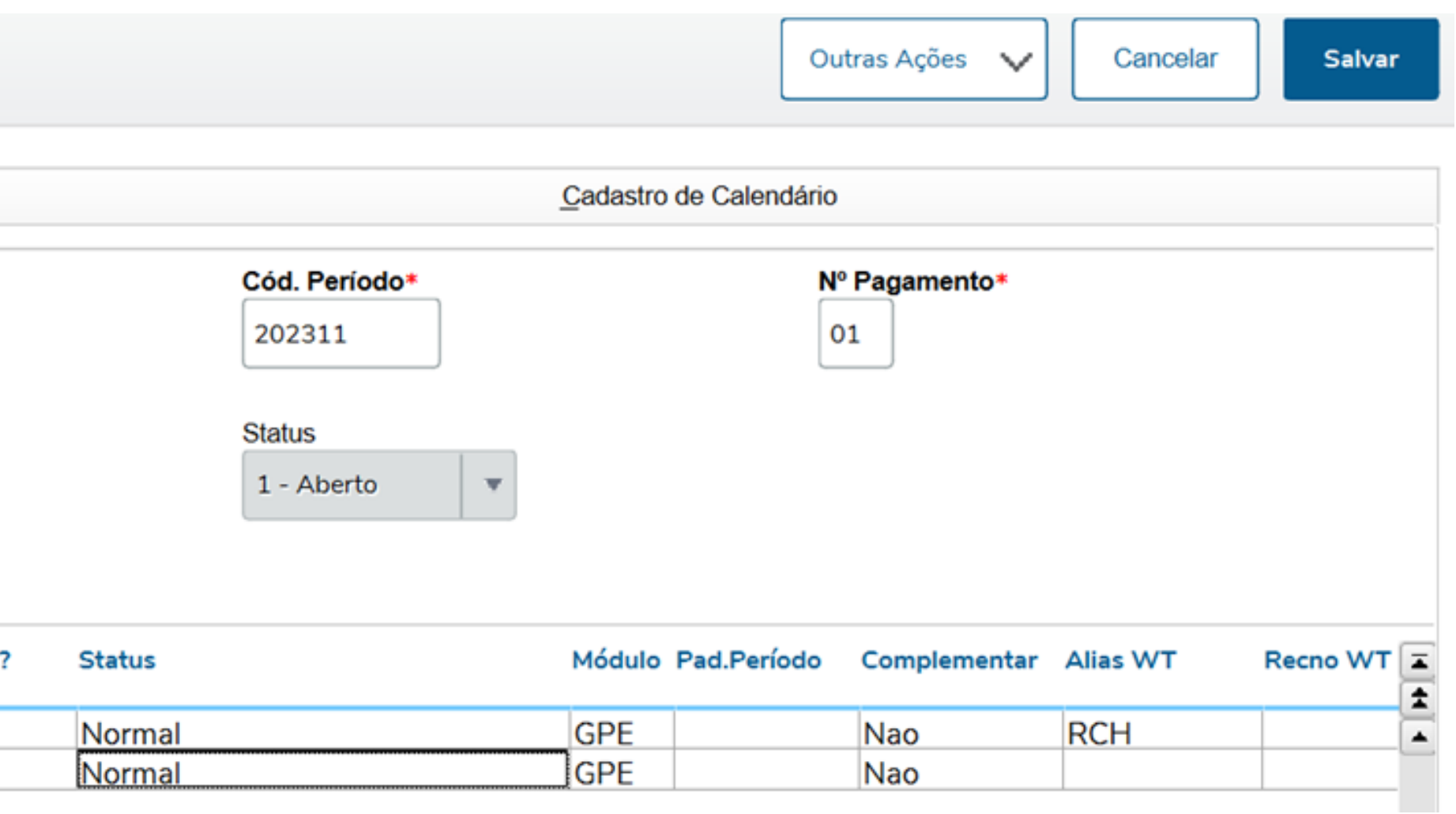

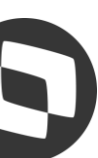

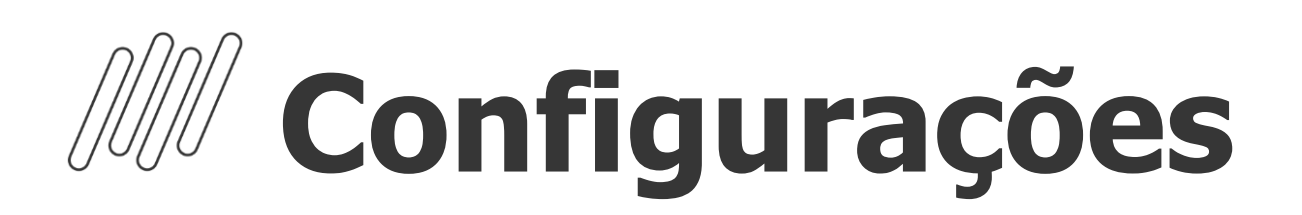

#### **Cadastro de Períodos - Parcela Única**

Para o cálculo do 13º Salário em Parcela Única, é necessário incluir o roteiro 132 na competência desejada (Anterior à Dezembro) na rotina Cadastro de Períodos, e o mesmo deve estar com campo "Per Ativo" = SIM.

Diferente do Roteiro 131, o Roteiro 132 tem retenção de Encargos, mas também não integra a folha de pagamento. Após o processo e conferência dos valores de 13º salário e encargos, o roteiro deverá ser Fechado, assim como os demais roteiros.

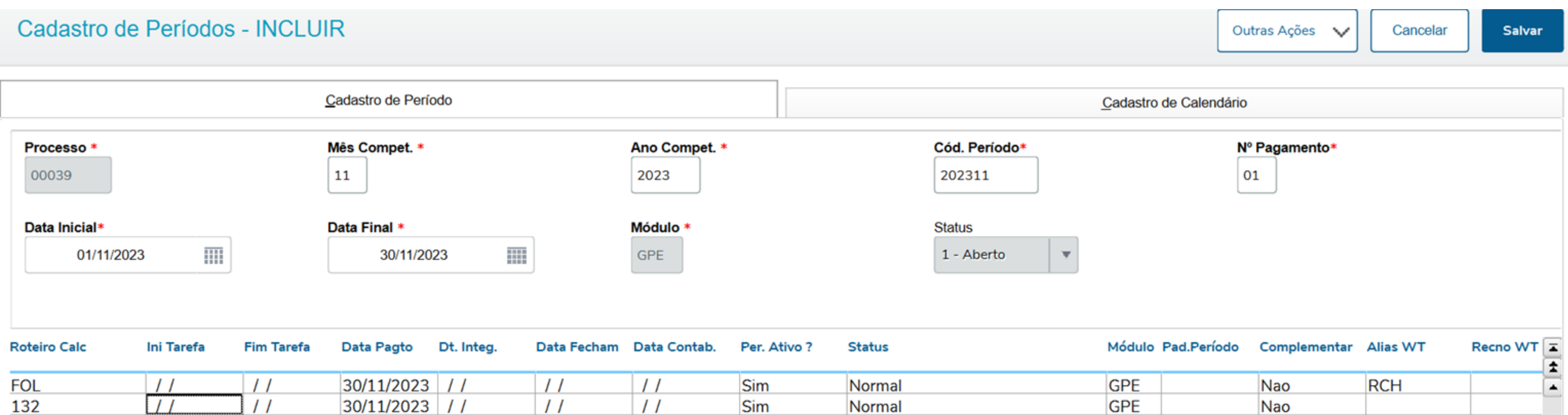

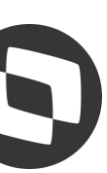

![](_page_7_Picture_0.jpeg)

#### **Cadastro de Tipos de Ausências**

Neste cadastro são configurados todos os tipos de ausências. O objetivo desta rotina é parametrizar os tipos de ausências, estabelecendo como deverá ser realizado o cálculo de férias, 13º salário e PLR durante o afastamento dos funcionários. Para o abatimento dos avos de 13º Salário, a configuração deverá ser realizada no Cadastro de Tipos de Ausências nos campos "Abat. avos 13" (RCM\_DECIMO) e "Dias Afa. 13" (RCM\_DIAS13)

Para acessar a rotina de Tipos de Ausências: Atualizações / Definição de Cálculo / Tipos de Ausências (GPEA430)

![](_page_7_Picture_42.jpeg)

- 
- 
- 

![](_page_7_Picture_9.jpeg)

![](_page_7_Picture_10.jpeg)

![](_page_8_Picture_0.jpeg)

#### **Cadastro de Beneficiários**

Caso seja estipulado que o desconto de Pensão Alimentícia deve ocorrer na primeira parcela, é importante que no campo "Verba 1º 13º" (RQ\_VERB131) tenha uma verba informada. Para o desconto de Pensão alimentícia na Parcela Única de 13º Salário, deverá ter verba informada no campo "Verba 2º 13º" (RQ\_VERB132).

As verbas não devem conter Identificador de Cálculo e dever ser códigos diferentes para 1ª e 2ª Parecla.

As verbas que compõem o cálculo de décimo terceiro devem estar com SIM para o campo Pensão, localizado no cadastro de verbas, na aba Incidências

Para acessar a rotina de Cadastro de Beneficiários: Atualizações / Funcionários / Beneficiários (GPEA280)

![](_page_8_Picture_53.jpeg)

- 
- 
- 
- 
- 

![](_page_8_Picture_54.jpeg)

![](_page_8_Picture_14.jpeg)

### **Configurações**

10

- **Cadastro de Verbas - 1ª Parcela 13º Salário**
	- ID de cálculo 0022 13º Salário 1ª Parcela
- ID de cálculo 0025 Desconto Insuficiência de Saldo 13º
- ID de cálculo 0026 Arredondamento 1ª Parcela
- ID de cálculo 0029 Desconto Arredondamento 1ª Parcela
- ID de cálculo 0030 Provento Insuficiência de Saldo 13º
- ID de cálculo 0108 Base FGTS 13º Salário
- ID de cálculo 0209 Valor FGTS 13º Salário
- ID de cálculo 0678 Líquido 1ª Parcela 13º Salário
- ID de cálculo 1628 Total de Medias em Valor 1ª Parcela
- ID de cálculo 1629 Total de Medias em Horas 1ª Parcela
- ID de cálculo 1630 ATS 13. Salário 1ª Parcela
- ID de cálculo 1631 ATS 13. Salário sobre verbas 1ª Parcela
- ID de cálculo 1632 Periculosidade 13. Salario 1ª Parcela
- ID de cálculo 1633 Periculosidade 13. Salario sobre verbas 1ª Parcela
- ID de cálculo 1634 Insalubridade 13. Salario 1ª Parcela
- ID de cálculo 1635 Insalubridade 13. Salario sobre verbas 1ª Parcela
- ID de cálculo 1636 Adicional Cargo de Confiança 13.Salário 1ª Parcela
- ID de cálculo 1637 Adicional Transferência 13.Salário 1ª Parcela

![](_page_9_Picture_25.jpeg)

- **Cadastro de Verbas - Parcela Única 13º Salário**
	- ID de cálculo 0024 13º Salário
	- ID de cálculo 0070 INSS 13º Salário
	- ID de cálculo 0071 IRRF 13º Salário
	- ID de cálculo 0183 Desconto Antecipação 13º Salário
	- ID de cálculo 0019 Base INSS 13º Salário até Limite
	- ID de cálculo 0020 Base INSS 13º Salário acima Limite
	- ID de cálculo 0027 Base IRRF 13º Salario
	- ID de cálculo 0108 Base FGTS 13º Salario
	- ID de cálculo 0109 Valor FGTS 13º Salário
	- ID de cálculo 0169 Dedução INSS 13º Salário
	- ID de cálculo 0670 Dedução Salário Maternidade 13º Salário
	- ID de cálculo 0021 Líquido 13º Salário
	- ID de cálculo 0123 Total de Medias em Valor
	- ID de cálculo 0124 Total de Medias em Horas
	- ID de cálculo 1288 ATS 13º Salário
	- ID de cálculo 1289 ATS 13º Salário sobre verbas
	- ID de cálculo 1290 Periculosidade 13º Salario
	- ID de cálculo 1291 Periculosidade 13º Salario Sobre Verbas
	- ID de cálculo 1292 Insalubridade 13º Salario
	- ID de cálculo 1293 Insalubridade 13º Salario Sobre Verbas
	- ID de cálculo 1294 Adicional Cargo de Confiança 13º Salário
	- ID de cálculo 1295 Adicional Transferência 13º Salário
	- ID de cálculo 1917 Base IR 13º calculado no outro modelo de tributação
	- ID de cálculo 1918 IR 13º calculado no outro modelo de tributação
	- ID de cálculo 1923 Dedução modelo simplificado 13º Salário

![](_page_10_Picture_32.jpeg)

### **Configurações**

### **Parâmetros e Mnemônicos**

12

#### ➔ **P\_MEDDIREN (MV\_MEDDIRE):**

Calcular as médias sobre meses de direito. (S, N ou M)

**S** - Sim, para que a soma das verbas com incidência para médias seja dividida pela quantidade de meses de direito. **N** - Não, para que a soma das verbas com incidência para médias seja dividida por 12 e em seguida multiplicado pelos meses de direito.

- Se o tipo de contrato for por tempo indeterminado ou for por tempo determinado e contrato superior a 12 meses, o mnemônico é utilizado como "N".
- Se o tipo de contrato for por tempo determinado e o contrato igual ou inferior a 12 meses, o mnemônico é utilizado como "S".

**M** - Misto, para que o mnemônico seja alterado em tempo de execução de acordo com o tipo de contrato do funcionário, sendo:

#### ➔ **P\_M13ANOC (MV\_M13ANOC):**

Define se utiliza somente as verbas do ano corrente para cálculo da Média de 13º salário. Por padrão para cálculo das médias de 13º salário, o sistema utiliza, como mês inicial, o mês de janeiro do ano corrente, ou o mês da admissão do funcionário quando este tiver sido admitido no ano corrente.

Com **"1 - Sim"** , segue a configuração tradicional, média de décimo terceiro salário deve considerar somente as verbas no ano corrente;

Com **"2 - Não"**, a rotina verificará a quantidade de meses indicada no cadastro da verba ou no cadastro do sindicato sem levar em conta se está buscando a verba no ano anterior à data de referência.

![](_page_11_Picture_14.jpeg)

### **Parâmetros e Mnemônicos**

13

#### **P\_COMISSA ou MV\_COMISSA:**

Permite definir que as Médias de Comissão e DSR da Comissão sejam apuradas considerando as Maiores Médias. Exemplo, caso deseje que o Protheus traga as 6 maiores comissões do período, o mnemônico ou parâmetro deve estar preenchido com 6.

Essa configuração funciona apenas para a verba de Comissão e DSR de Comissão (Ids 0165 e 0166) .

#### **P\_MEDORIG ou MV\_MEDORIG:**

Permite que na apuração das médias seja mantido o Valor Original das verbas, caso o valor atual seja menor que o valor original.

Exemplo: Para situação em que o funcionário recebeu algum valor que incorporava ao salário, que fez com que o valor de uma hora extra fosse calculada considerando esse valor incorporado, e no momento atual da apuração da média o funcionário não recebe mais esse valor, o sistema diminui o valor da média dessa verba.

Se configurado com .T. o Protheus valida o valor atual da média, e caso seja menor que o Valor Original, assumirá o valor original para pagamento. Caso seja maior o valor Atual, será mantido o Atual.

Se configurado com **.F.** (falso), o sistema irá efetuar a apuração da média com a utilização do salário atual do funcionário, podendo ocorrer a situação reportada, em que o valor atual fica menor do que o valor original.

![](_page_12_Picture_10.jpeg)

![](_page_13_Picture_3.jpeg)

## **Cálculo**

#### 1ª Parcela do 13º Salário ou Parcela Única

![](_page_13_Picture_2.jpeg)

### Cálculo 13º Salário - 1ª Parcela

Para Processar a 1ª Parcela do 13º Salário Acesse: Miscelânea / Cálculos / Por Roteiro (GPEM020) e em Parâmetros selecione o Processo e Roteiro 131:

![](_page_14_Picture_83.jpeg)

**Calcular em Ordem de?** : Informe se a ordem de Processo será por Matricula ou Centro de Custo.

**Complemento 1a Parcela?** : Informe se deseja processar o Complemento da 1ª Parcela do 13º salário para os funcionários que já receberam antecipação do 13º salário.

**Qual o Percentual?** : Informe o Percentual de Cálculo da 1ª parcela do 13º salário.

**Calcula Médias?** : Informe se deseja processar o cálculo de Médias na 1ª parcela do 13º salário.

**Arredondamento?** : Informe se deseja processar o Arredondamento na 1ª Parcela do 13º Salário.

**Data de Referência?** : Informe a Data de Referência para o cálculo. Caso deseje pagar 50% do 13º Salário informe 31/12/2023.

![](_page_14_Picture_11.jpeg)

![](_page_14_Picture_13.jpeg)

### **Cálculo 13º Salário**  <sup>16</sup> **- 1ª Parcela**

Para Processar a 1ª Parcela do 13º Salário Acesse: Miscelânea / Cálculos / Por Roteiro (GPEM020) e em Parâmetros selecione o Processo e Roteiro 131:

![](_page_15_Picture_50.jpeg)

**Referência para Média?** : Informe a Data de Referência para cálculo das médias.

**Considera Mês Atual?** : Informe se o mês atual será considerado para composição das médias.

**Data de referência para?** : Informe se a Data de Referência

deverá ser considerada para todos os funcionários ou para os funcionários admitidos no ano.

![](_page_15_Picture_8.jpeg)

### **Cálculo 13º Salário**  <sup>17</sup> **- Parcela Única**

Para Processar a 1ª Parcela do 13º Salário Acesse: Miscelânea / Cálculos / Por Roteiro (GPEM020) e em Parâmetros selecione o Processo e Roteiro 132:

![](_page_16_Picture_86.jpeg)

**Calcular em Ordem de?** : Informe se a ordem de Processo será por Matricula ou Centro de Custo. **Data de Referência?** : Informe a Data de Referência para o

cálculo. Para parcela única, informe 31/12/2023.

**Referência para Média?** : Informe a Data de Referência para cálculo das médias. Para parcela única informe 31/12/2023.

**Considera Mês Atual?** : Informe se o mês atual será considerado para composição das médias.

**Verificar Integração?** :Informe se há integração dos módulos Faturamento e/ou Financeiro.

**Receita De? e Receita Até?**: Informe o intervalo de datas que serão utilizados para busca das receitas nos módulos Faturamento e/ou Financeiro.

Observação: Só devem ser preenchidas se a pergunta !Verificar Integração?" for preenchida com Sim.

![](_page_16_Picture_11.jpeg)

![](_page_17_Picture_2.jpeg)

# **04 Conferência**

1ª Parcela 13º Salário, 13º Parcela Única, Médias e Encargos

### **Conferência**  <sup>19</sup> **- 13º Salário 1ª Parcela ou Parcela Única**

A conferência dos valores da 1° Parcela do 13º, pode ser realizada através das seguintes rotinas:

- → Consultas / Cálculos / Por Funcionário. Necessário selecionar o funcionário e informar o roteiro de cálculo 131
- ➔ Consultas / Cadastros / Recibo de Pagamento GPER030
- ➔ Relatórios / Recibos /Cheques / Recibo de Pagamento GPEA630
- ➔ Relatórios / Periódicos / Folha de Pagamento GPER040 RH

![](_page_18_Picture_7.jpeg)

### **Conferência**  <sup>20</sup> **- 13º Salário 1ª Parcela**

#### Recibo de Pagamentos

![](_page_19_Picture_65.jpeg)

No Roteiro 131 será calculado 13º Salário, Médias, Adicionais e FGTS Salário, considerando o Percentual informado nos parâmetros para o cálculo.

Dica: Emita o Relatório de Médias pela rotina de Consulta de Cálculo por Funcionário, Se

```
DATA BASE: 01/11/2023
```
![](_page_19_Picture_66.jpeg)

![](_page_19_Picture_67.jpeg)

1ª Parcela 13º: Salário / 12 x Avos de Direito x 50%  $4000 \times 50 \% = 2.000,00$ 

Médias: Total das Médias x 50%  $990,79 \times 50\% = 495,40$ 

Adicionais: Adicional / 12 x Avos de Direito x 50%  $1200 \times 50 \% = 600,00$ 

![](_page_19_Picture_68.jpeg)

![](_page_19_Figure_13.jpeg)

![](_page_19_Figure_14.jpeg)

![](_page_19_Figure_15.jpeg)

Remuneração Mensal: R\$ 5.200,00

### **Conferência**  <sup>21</sup> **- 13º Salário 1ª Parcela**

**OUTROS PGTO** Referem-se às Médias em Valor 53,33 x 50  $% = 26,67$ 

Para os funcionários que têm Verbas variáveis em Dias, Horas e Valor, haverá uma separação nas verbas de Médias entre - Médias em Valor e Médias em Horas.

![](_page_20_Picture_44.jpeg)

**H. EXT. PGTO** Referem-se às Médias em Horas  $74,91 \times 50\% = 37,46$ 

![](_page_20_Picture_7.jpeg)

### **Conferência**  <sup>22</sup> **- 13º Salário 1ª Parcela**

1ª Parcela 13º: Salário / 12 x Avos de Direito x 50%  $2868 \times 50 \% = 1.434,00$ 

Para os funcionários que têm Verbas variáveis em Dias, Horas e Valor, haverá uma separação nas verbas de Médias entre - Médias em Valor e Médias em Horas.

![](_page_21_Picture_68.jpeg)

Remuneração Mensal :R\$ 3.231,40

Médias Valor: Total das Médias x 50% 53,33 x 50  $% = 26,67$ 

Médias Horas: Total das Médias x 50%  $74,91 \times 50\% = 37,46$ 

ATS Sobre Verbas: ATS x 12 x Avos de Direito x 50%  $143,80 \times 50\% = 71,70$ 

Insalubridade: Adicional / 12 x Avos de Direito x 50%  $220 \times 50 \% = 110,00$ 

![](_page_21_Picture_10.jpeg)

### **Conferência**  <sup>23</sup> **- 13º Salário 1ª Parcela**

➔ As verbas de Faltas (Id 0054, 0203 e 0242) somente serão abatidas do valor de 13º salário se estiver com SIM para Média de 13º salário (Cadastro de Verbas – Aba Médias) e a mesma deverá constar nos acumulados (SRD) em dias com quantidade igual ou superior à 15. O sistema não irá considerar verbas de faltas lançadas na RGB para o cálculo do 13º da primeira parcela, para considerar esta verba tem que estar no acumulado, tabela SRD.

➔ Caso a empresa tenha que realizar algum tipo de desconto na primeira parcela, a verba deve estar com Sim para referente a 13º, e deverá ser informada no roteiro 131 na tabela RGB (lançamento por funcionário). Dessa forma o sistema irá considerar esta verba ao montar o líquido.

➔ O sistema gera de forma automática os valores referente aos adicionais (Periculosidade, Insalubridade, ATS, Cargo de Confiança e Adicional de Transferência), conforme já parametrizado no cadastro do funcionário e Sindicato. Cada adicional possui um identificador de cálculo próprio, tanto para 1° Parcela, como para 2° Parcela.

➔ Para a primeira parcela não existe recolhimento de encargos relativos a INSS Patronal, terceiros, acidente de trabalho e IRRF e INSS dos empregados.

Os únicos encargos a serem recolhidos sobre a 1º Parcela são o FGTS e o PIS sobre folha. O FGTS é recolhido juntamente com a SEFIP do mês (folha de pagamento), no campo "Rem. 13º". O PIS sobre a 1° Parcela, é somado ao PIS de folha. Para isso é necessário fechar o roteiro 131 e calcular a Folha de Pagamento.

![](_page_22_Picture_6.jpeg)

### **Conferência**  <sup>24</sup> **- 13º Salário 1ª Parcela - Comissionado**

Para os funcionários Comissionados Puros (Sem Salário Fixo), ao Processar a 1ª Parcela do 13º Salário, será apresentada somente as verbas de Médias.

![](_page_23_Picture_33.jpeg)

![](_page_23_Picture_34.jpeg)

Médias: Total das Médias x 50%  $1.857,55 \times 50\% = 928,78$ 

![](_page_23_Picture_7.jpeg)

![](_page_23_Picture_8.jpeg)

#### Remuneração Mensal é Variável

### **Conferência**  <sup>25</sup> **- 13º Salário Parcela Única**

Para as empresas que optam por realizar o pagamento do 13° em parcela única antes da competência 12, é importante ressaltar:

➔ O cálculo deve ser realizado no roteiro 132;

➔ O Governo não recebe os encargos pertinentes em períodos anteriores a Dezembro; ➔ Na competência 12, deve ser criado novamente o roteiro 132, para que sejam quitadas na folha de pagamento qualquer diferença relacionada ao 13º, conforme legislação.

![](_page_24_Picture_41.jpeg)

![](_page_24_Picture_5.jpeg)

### **Conferência**  <sup>26</sup> **- 13º Salário Médias**

O cálculo das Médias de horas extras para 13º salário é executado da seguinte maneira:

É feita uma varredura no arquivo de Acumulados Anuais (SRD), selecionando as verbas que possuem incidência positiva para Média 13º salário.

Cada verba selecionada é analisada, valorizada e acumulada conforme os seguintes critérios: Se o campo "Tipo" da verba for igual a "V" (valor), seu valor será conservado; Se o campo "Tipo" da verba for igual a "D" (dias), a quantidade será multiplicada pelo Salário-Base-Dia, resultando no Valor Atual da mesma;

Se o campo "Tipo" da verba for igual a "H" (horas), a quantidade será multiplicada pelo Salário-Base-Hora, resultado no Valor Atual da mesma;

Para encontrar o valor final da média (valor a ser pago) deve-se: Somar a média total do ano, dividir por 12 (doze) e o resultado deverá ser multiplicado pelo número de avos de direito do funcionário.

Para geração das médias no cálculo da primeira parcela é necessário informar SIM na pergunta Calcula Médias? nos parâmetros de cálculo do roteiro 131.

![](_page_25_Picture_66.jpeg)

![](_page_25_Picture_8.jpeg)

![](_page_25_Picture_9.jpeg)

![](_page_26_Picture_2.jpeg)

# **Novidades**

Roteiro 131 ou 132

### **Novidades**  <sup>28</sup> **- Cálculo do IRRF MP 1.171 - 2023**

Foi publicado no Diário Oficial da União a **[MEDIDA PROVISÓRIA nº 1.171, de 30 de ABRIL de 2023](https://www.in.gov.br/en/web/dou/-/medida-provisoria-n-1.171-de-30-de-abril-de-2023-480184173)**, que altera o cálculo de Imposto de Renda.

No Protheus, foi efetuada a alteração no cálculo do IRRF, no roteiro 132 para a 2ª parcela do 13º salário para verificar o desconto simplificado mensal (correspondente a 25% (vinte e cinco por cento) do valor máximo da faixa com alíquota zero da tabela progressiva mensal).

Para facilitar a conferência, inclua as verbas com Identificadores 1917, 1918 e 1923:1917 Base IR 13º calculado no outro modelo e tributação 1918 IR 13º calculado no outro modelo de tributação 1923 Deduções modelo simplificado 13º Salário

![](_page_27_Picture_9.jpeg)

O sistema efetuará o cálculo do IRRF tanto no modelo de tributação completo quanto no modelo de tributação simplificado e irá gerar o desconto de IR de acordo com o modelo de tributação que for mais vantajoso ao empregado, isto é, o que tiver menor valor.

#### Adequação da tabela Tabela S002:

![](_page_27_Picture_59.jpeg)

#### **Novidades**  <sup>29</sup> **- Cálculo do IRRF MP 1.171 - 2023**

#### Exemplo 1 - Cálculo Simplificado:

![](_page_28_Picture_82.jpeg)

**→ Cálculo Simplificado:** (Salário - Dedução Simplificada) x Alíquota de IRRF - Valor à Deduzir.  $3.000,00 - 528,00 = 2.472,00$  $2.472,00 \times 7,5\% = 185,40$ 185,40 - 158,40 = **27,00** - Desconto mais Benéfico para o Funcionário.

**→ Cálculo Completo:** (Salário - INSS) x Alíquota de IRRF - Valor à Deduzir.

 $3.000,00 - 263,05 = 2.736,95$ 

 $2.736,95 \times 7,5\% = 205,27$ 

205,27 - 158,40 = **46,87** - Desconto Desprezado.

![](_page_28_Picture_9.jpeg)

![](_page_28_Picture_10.jpeg)

### **Novidades**  <sup>30</sup> **- 13º Salário Licença Maternidade Adoção**

Foram implementados ids de cálculo de base provento para 1ª e 2ª Parcela para o desmembramento dos adicionais em situação de afastamento por adoção, utilizando a mesma estrutura do cálculo de licença maternidade de filho legitimo.

#### 1a. Parcela:

![](_page_29_Picture_30.jpeg)

#### 2a. Parcela:

![](_page_29_Picture_31.jpeg)

![](_page_29_Picture_7.jpeg)

![](_page_30_Picture_1.jpeg)

# **Duvidas?**

![](_page_31_Picture_0.jpeg)

### Conheça a assistente virtual do Suporte da TOTVS

![](_page_31_Picture_2.jpeg)

![](_page_31_Picture_3.jpeg)

![](_page_31_Picture_4.jpeg)

![](_page_31_Picture_5.jpeg)

![](_page_31_Picture_6.jpeg)

![](_page_31_Picture_7.jpeg)

### **Documentações Importantes**

![](_page_32_Picture_17.jpeg)

[Cálculo de Médias -](https://tdn.totvs.com/pages/releaseview.action?pageId=224112471) MV\_MEDDIRE

RH - Linha Protheus - GPE - Como Funciona o Cálculo de Médias de 13º Salário, quando o P\_M13ANOC está sendo utilizado

RH - Linha Protheus - GPE - [Como configurar para buscar as maiores médias de comissão de um determinado período](https://centraldeatendimento.totvs.com/hc/pt-br/articles/360019237571-RH-Linha-Protheus-GPE-Como-configurar-para-buscar-as-maiores-m%C3%A9dias-de-comiss%C3%A3o-de-um-determinado-per%C3%ADodo)

RH - Linha Protheus - GPE - [Como Configurar as Médias para que o valor Atual não seja menor do que o Valor Original](https://centraldeatendimento.totvs.com/hc/pt-br/articles/360012665411-RH-Linha-Protheus-GPE-Cria%C3%A7%C3%A3o-do-par%C3%A2metro-MV-MEDORIG-para-apura%C3%A7%C3%A3o-das-m%C3%A9dias)

RH - Linha Protheus - GPE - [Como abater faltas no calculo do 13º salário](https://centraldeatendimento.totvs.com/hc/pt-br/articles/360052988053-RH-Linha-Protheus-GPE-Como-abater-faltas-no-calculo-do-13%C2%BA-sal%C3%A1rio-#:~:text=RH%20%2D%2013%C2%BA%20sal%C3%A1rio-,RH%20%2D%20Linha%20Protheus%20%2D%20GPE%20%2D%20Como%20abater%20faltas,no%20calculo%20do%2013%C2%BA%20sal%C3%A1rio&text=Acesse%20a%20rotina%20de%20cadastro,Atualiza%C3%A7%C3%B5es%2F%20Defini%C3%A7%C3%B5es%20C%C3%A1lculo%2F%20Verba.&text=Os%20lan%C3%A7amentos%20das%20verbas%20devem,consideradas%20no%20c%C3%A1lculo%20do%2013%C2%BA).

RH - Linha Protheus - GPE - [Como incluir lançamentos no cálculo da Primeira Parcela do 13°](https://centraldeatendimento.totvs.com/hc/pt-br/articles/4412601175191-RH-Linha-Protheus-GPE-Como-incluir-lan%C3%A7amentos-no-c%C3%A1lculo-da-Primeira-Parcela-do-13-Salario#:~:text=RH%20%2D%2013%C2%BA%20sal%C3%A1rio-,RH%20%2D%20Linha%20Protheus%20%2D%20GPE%20%2D%20Como%20incluir%20lan%C3%A7amentos%20no%20c%C3%A1lculo,Parcela%20do%2013%C2%B0%20Salario&text=Os%20valores%20podem%20ser%20lan%C3%A7ados,ser%20feitos%20no%20roteiro%20131) Salario

RH - Linha Protheus - GPE - [Como Conferir o IRRF de 13º Salário no Modelo Simplificado](https://centraldeatendimento.totvs.com/hc/pt-br/articles/18857889773975-RH-Linha-Protheus-GPE-Como-Conferir-o-IRRF-de-13%C2%BA-Sal%C3%A1rio-no-Modelo-Simplificado?source=search)

[Implementação dos Ids de Cálculo para 13º Salário Maternidade Adoção](https://tdn.totvs.com/pages/releaseview.action?pageId=764315462)

RH - Linha Protheus - GPE - [Separação dos Adicionais e Médias da 1ª Parcela do 13º Salário \(Criação IDs de cálculo](https://centraldeatendimento.totvs.com/hc/pt-br/articles/360016051891-RH-Linha-Protheus-GPE-Separa%C3%A7%C3%A3o-dos-Adicionais-e-M%C3%A9dias-da-1%C2%AA-Parcela-do-13%C2%BA-Sal%C3%A1rio-Cria%C3%A7%C3%A3o-IDs-de-c%C3%A1lculo-1628-ao-1637-#:~:text=RH%20%2D%2013%C2%BA%20sal%C3%A1rio-,RH%20%2D%20Linha%20Protheus%20%2D%20GPE%20%2D%20Separa%C3%A7%C3%A3o%20dos%20Adicionais%20e%20M%C3%A9dias,de%20c%C3%A1lculo%201628%20ao%201637)  1628 ao 1637)

RH - Linha Protheus - GPE - [Separação Adicionais e Médias 1ª Parcela do 13º Salário Maternidade \(Criação IDs de](https://centraldeatendimento.totvs.com/hc/pt-br/articles/360018454112-RH-Linha-Protheus-GPE-Separa%C3%A7%C3%A3o-Adicionais-e-M%C3%A9dias-1%C2%AA-Parcela-do-13%C2%BA-Sal%C3%A1rio-Maternidade-Cria%C3%A7%C3%A3o-IDs-de-c%C3%A1lculo-1639-ao-1648-e-IDs-1653-a-1654-)  cálculo 1639 ao 1648 e IDs 1653 a 1654)

RH - Linha Protheus - GPE - [13º Parcela Única](https://centraldeatendimento.totvs.com/hc/pt-br/articles/360057320354-RH-Linha-Protheus-GPE-13%C2%BA-Parcela-%C3%9Anica)

RH - Linha Protheus - GPE - [Flexibilização das médias no cálculo do 13º Salário](https://centraldeatendimento.totvs.com/hc/pt-br/articles/360016330711-RH-Linha-Protheus-GPE-Flexibiliza%C3%A7%C3%A3o-das-m%C3%A9dias-no-c%C3%A1lculo-do-13%C2%BA-Sal%C3%A1rio-)

RH - Linha Protheus - GPE - [Recolhimento de PIS sobre 1°](https://centraldeatendimento.totvs.com/hc/pt-br/articles/360059846233-RH-Linha-Protheus-GPE-Recolhimento-de-PIS-sobre-1-Parcela-do-13%C2%BA-Sal%C3%A1rio) Parcela do 13º Salário

RH - Linha Protheus - GPE - [Como gerar SEFIP referente ao cálculo de 13º](https://centraldeatendimento.totvs.com/hc/pt-br/articles/360015781712-RH-Linha-Protheus-GPE-Como-gerar-SEFIP-referente-ao-c%C3%A1lculo-de-13%C2%BA)

<https://tdn.totvs.com/pages/releaseview.action?pageId=804033497>

[Página Centralizadora 13º Salário](https://centraldeatendimento.totvs.com/hc/pt-br/sections/360001597271-RH-13%C2%BA-sal%C3%A1rio)

# OBRIGADA

![](_page_33_Picture_1.jpeg)

### **Monique Oliveira e Thais Tavares**

**#SOMOSTOTVERS**

### **Q TOTVS**

![](_page_33_Picture_12.jpeg)

**Suporte Protheus Recursos Humanos**

**Valorizamos gente boa que é boa gente**

**Somos movidos por resultados**

![](_page_33_Picture_68.jpeg)

**Investimos na tecnologia que viabiliza**

**Construímos relações de longo prazo com nossos clientes**

**Quando colaboramos somos mais fortes**